## Stappenplan

- Hoe zoek ik een boek in de digitale bibliotheekcollectie via <http://ieper.bibliotheek.be/portaal/> ?
- Hoe vraag ik een boek aan in de leeszaal van het Stadsarchief?

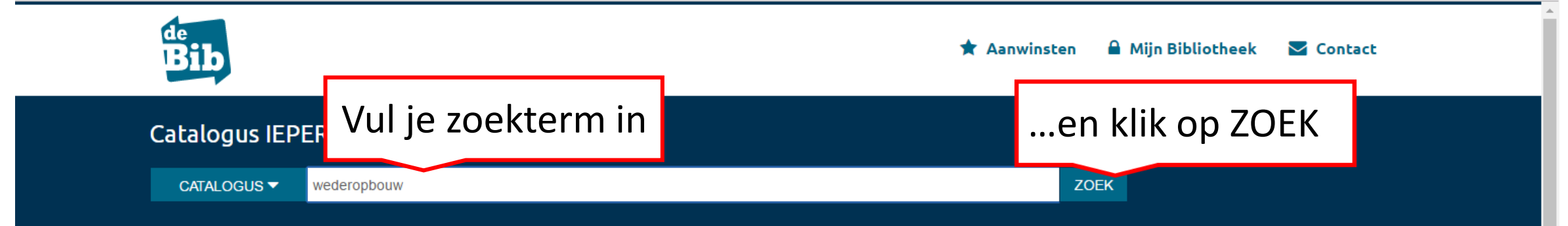

☆

## In de kijker

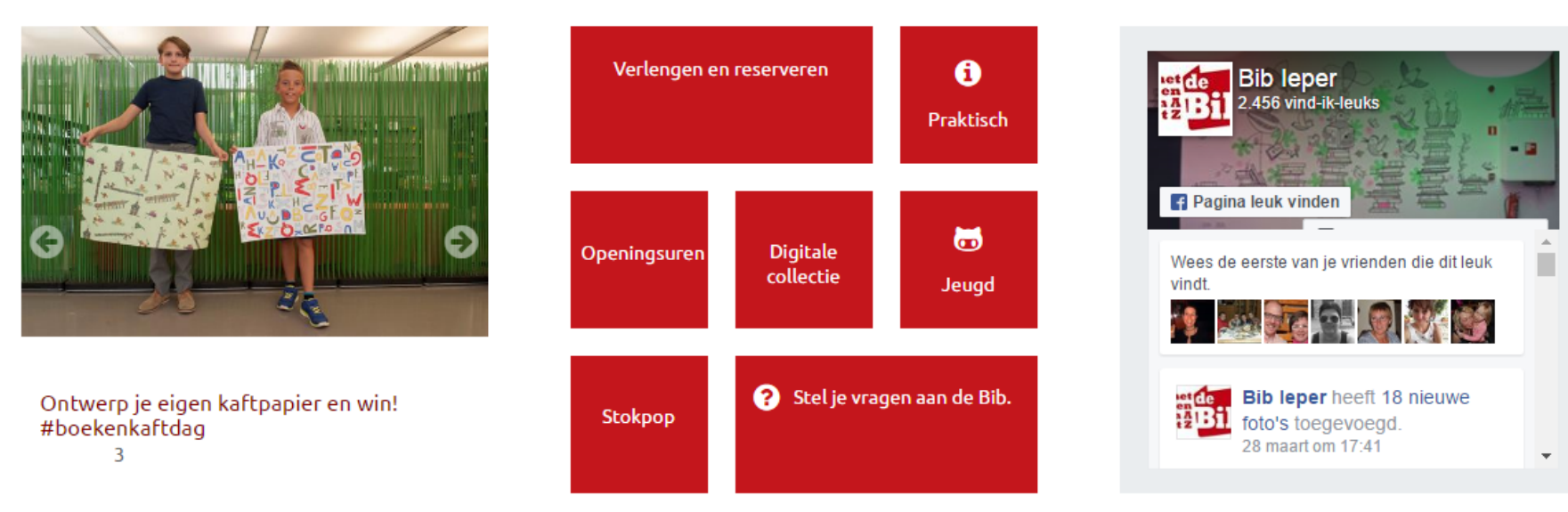

Nieuw in de bib

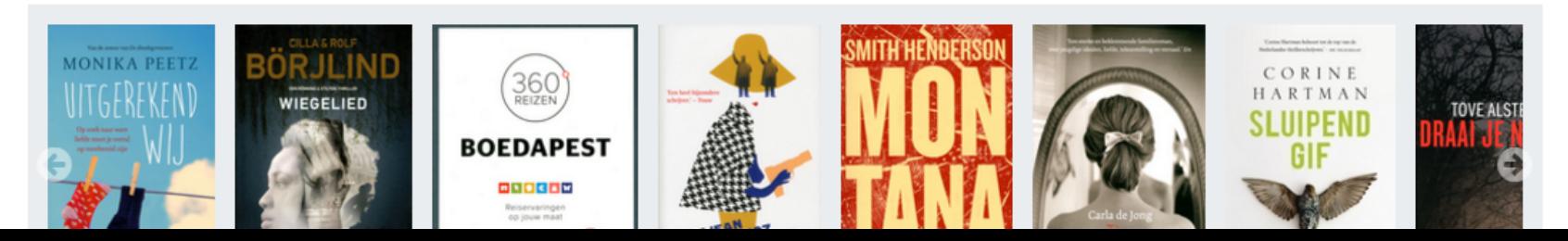

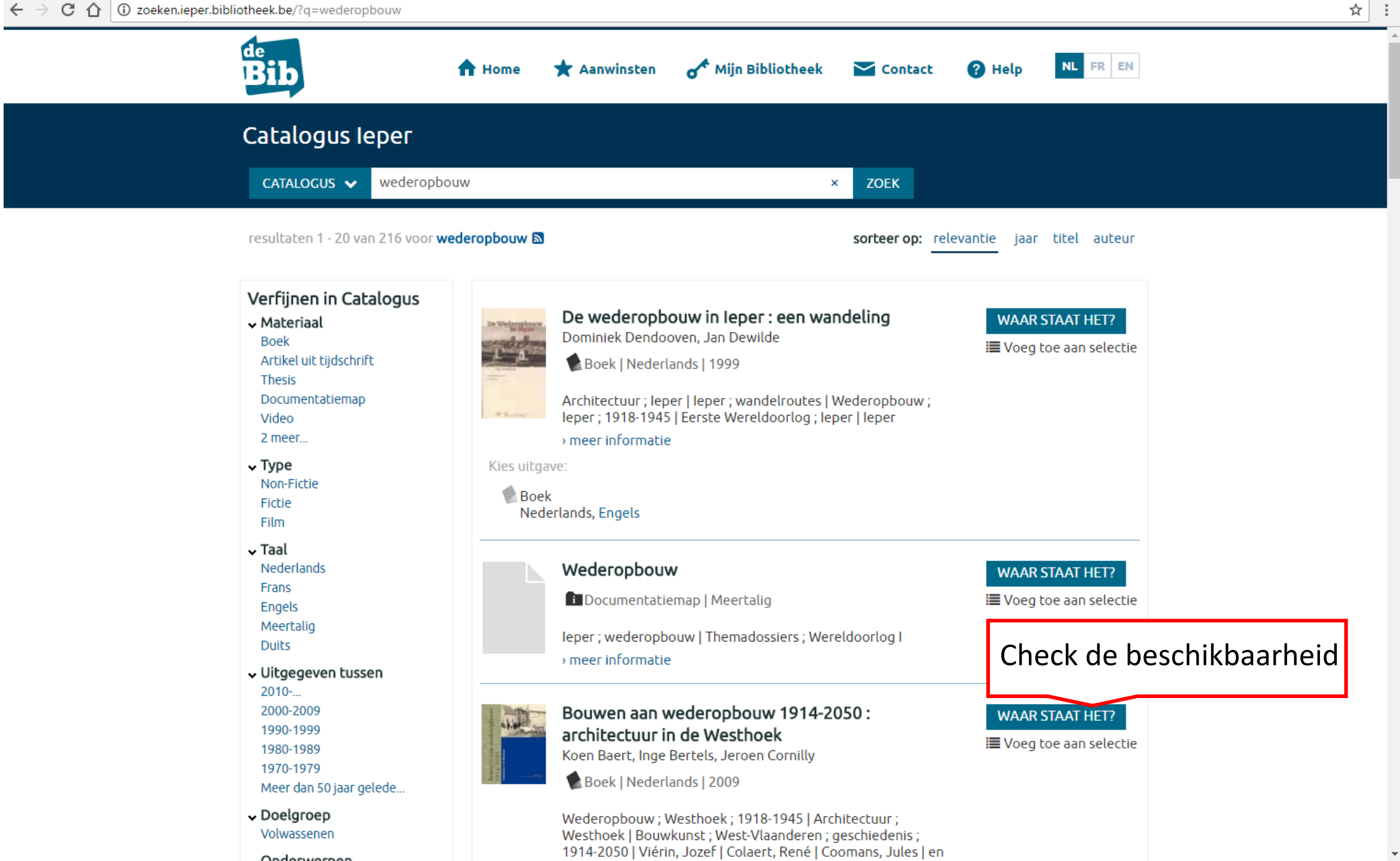

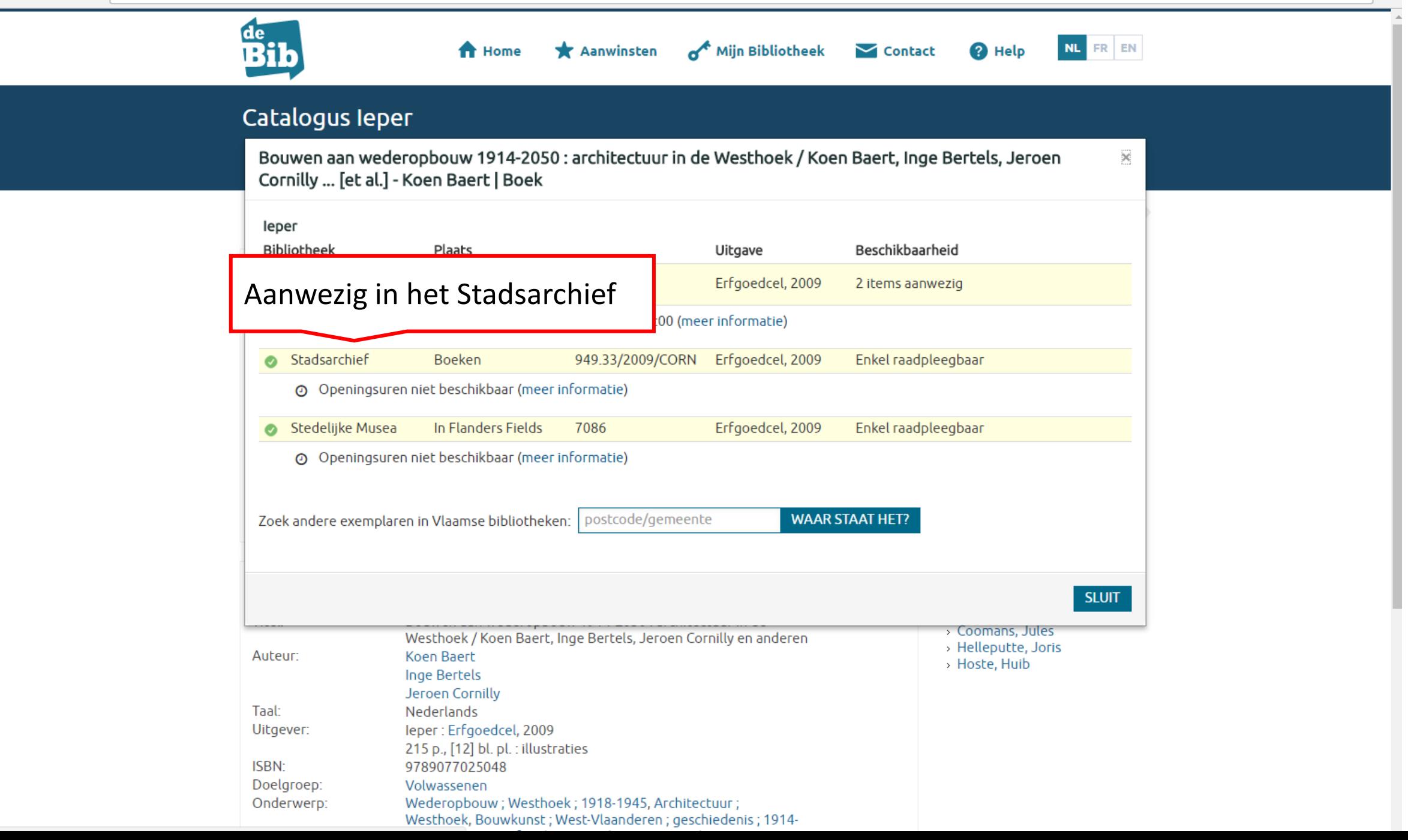

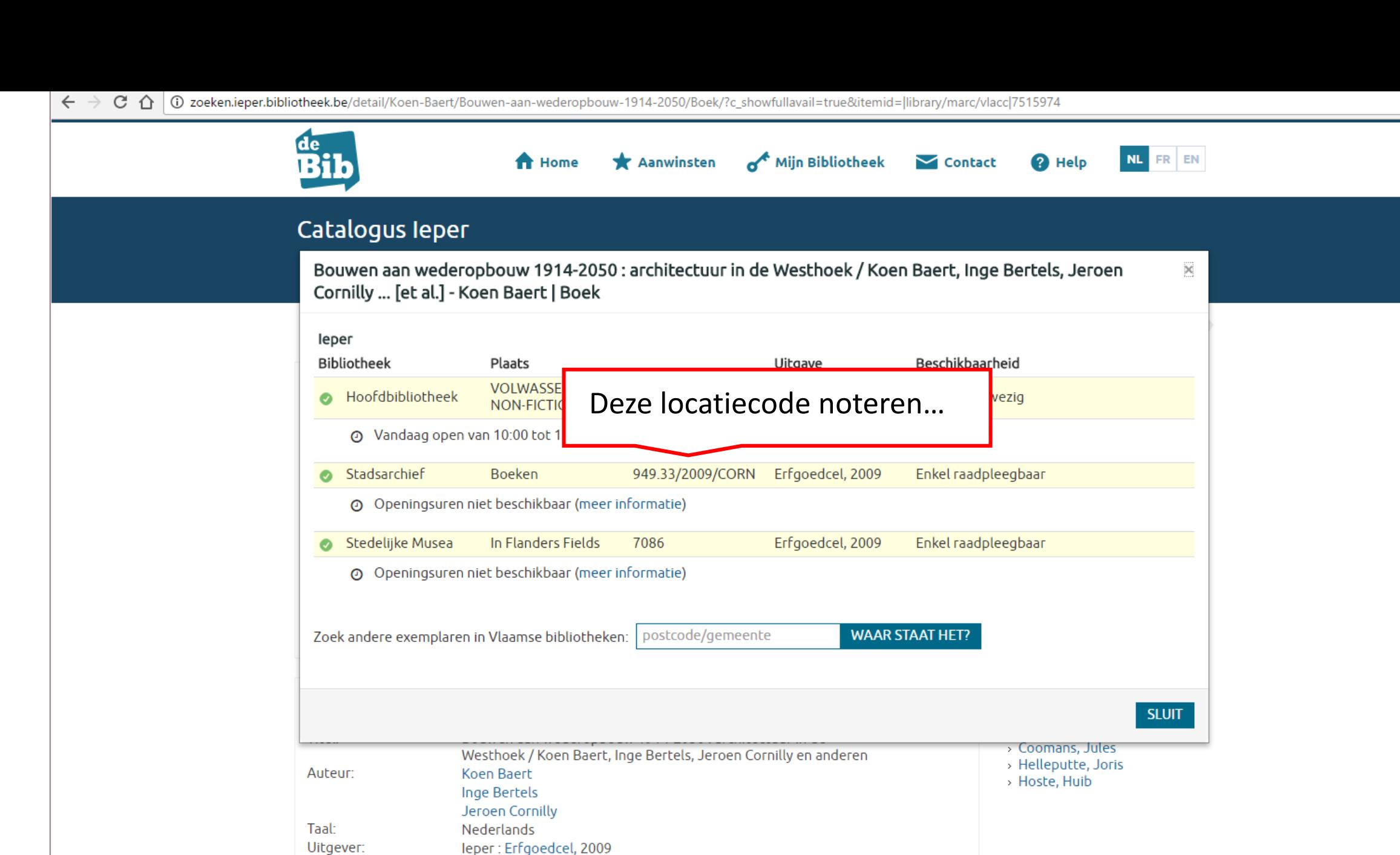

 $\frac{1}{2}$ 

leper: Erfgoedcel, 2009 215 p., [12] bl. pl. : illustraties 9789077025048 Doelgroep: Volwassenen Wederopbouw; Westhoek; 1918-1945, Architectuur; Onderwerp: Westhoek, Bouwkunst; West-Vlaanderen; geschiedenis; 1914-

ISBN:

## …op de aanvraagformulieren die vooraan op de balie liggen.

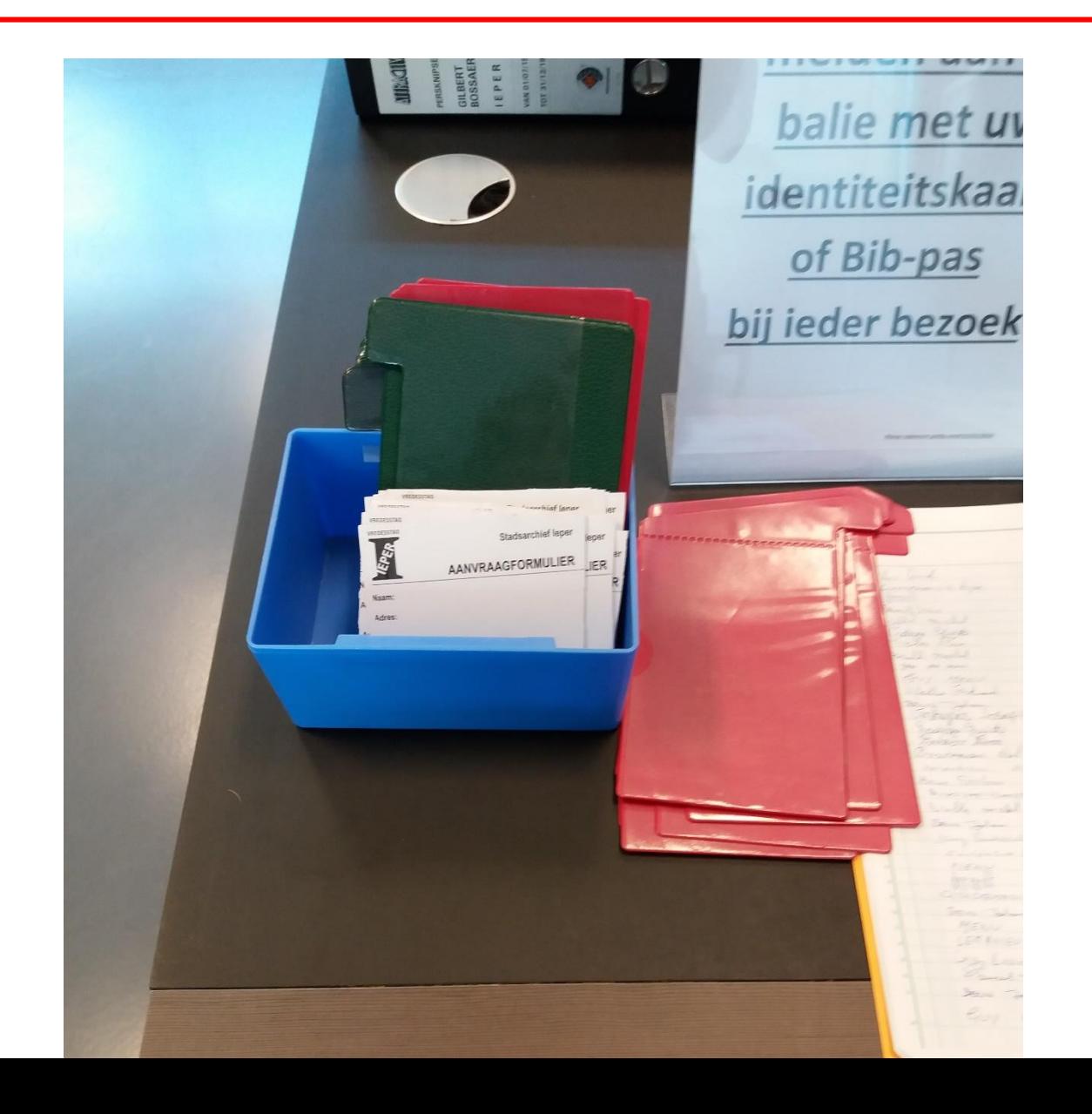

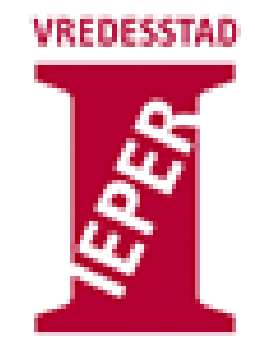

**Stadsarchief leper** 

## AANVRAAGFORMULIER

Naam:

**Vul hier je gegevens in**

Adres:

Aangevraagd stuk:

Titel: **Noteer hier de (verkorte) titel van het boek**

Code: **Noteer hier de code uit de catalogus Dus hier: 949.33/2009/CORN**

Datum:

Handtekening:

**Noteer de datum en zet je handtekening**

Steek het aanvraagformulier in één van de voorziene plastic kaarten en geef het aan de leeszaalmedewerker

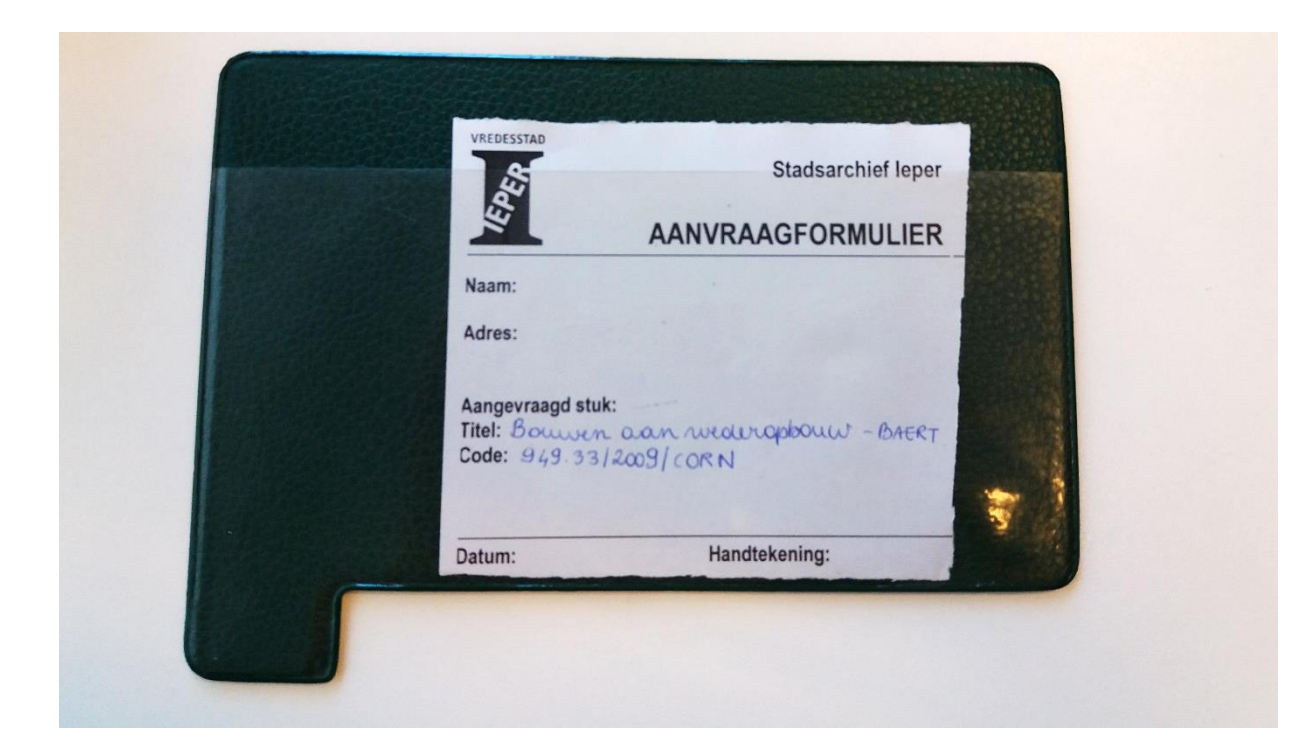